## «АРОС-Лидер 2.0». Загрузка индексов и кодификатора в программу

1. Загрузка файла лицензии на индексы и кодификаторы.

На главной закладке «АРОС-Лидер» нажмите на Администрирование (рис.1). В поле «Файлы лицензии на индексы и кодификаторы» нажмите на кнопку «Добавить».

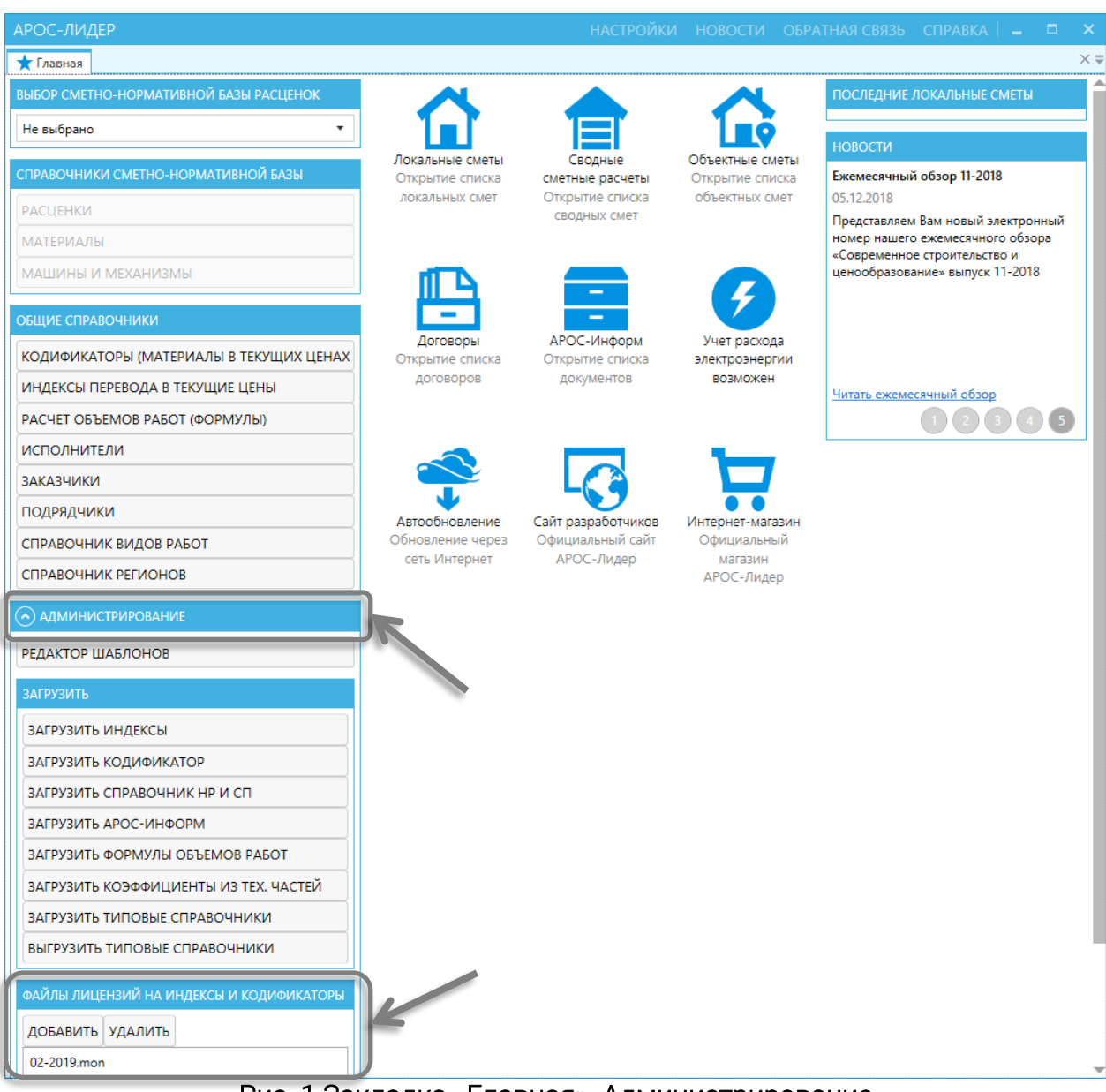

Рис. 1 Закладка «Главная». Администрирование

В открывшемся окне «Выбор файла лицензии на индексы и кодификаторы» (рис.2) выберите файл «\*.mon», который был получен вместе с файлами индексов и кодификатора и нажмите «Открыть».

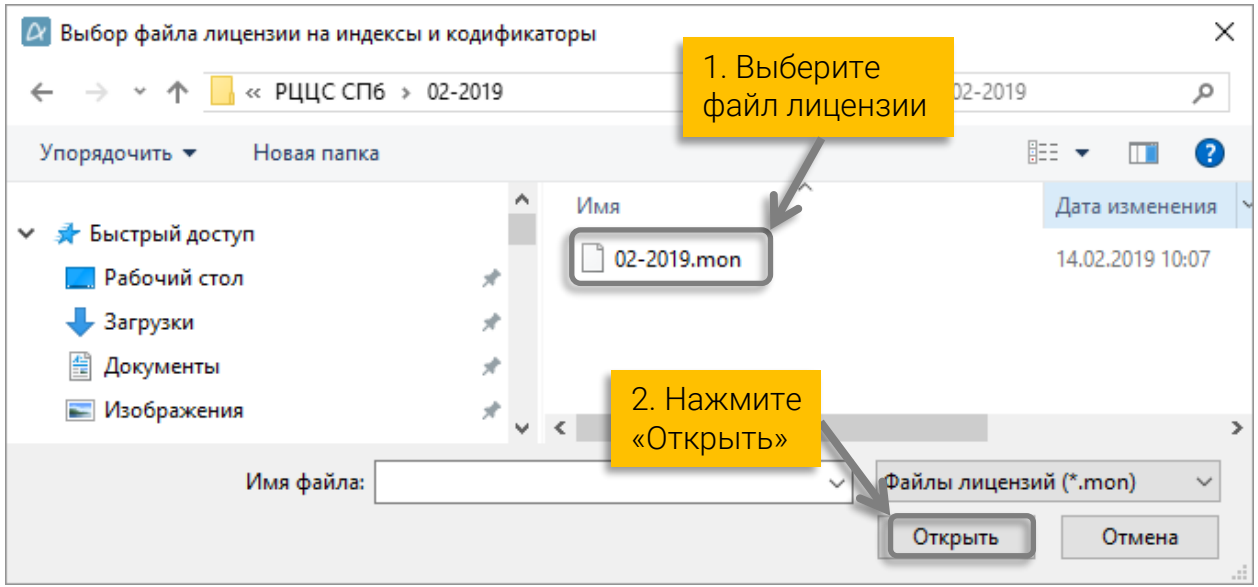

Рис. 2 Окно «Выбор файла лицензии на индексы и кодификаторы»

В окне «Файлы лицензии на индексы и кодификаторы» появится строка «\*.mon». Это значит, что можно загружать файлы индексов и кодификаторов.

2. Загрузка справочника индексов.

Тут же, в «Администрировании», в поле «Загрузить» (рис.3) нажмите на кнопку «Загрузить индексы».

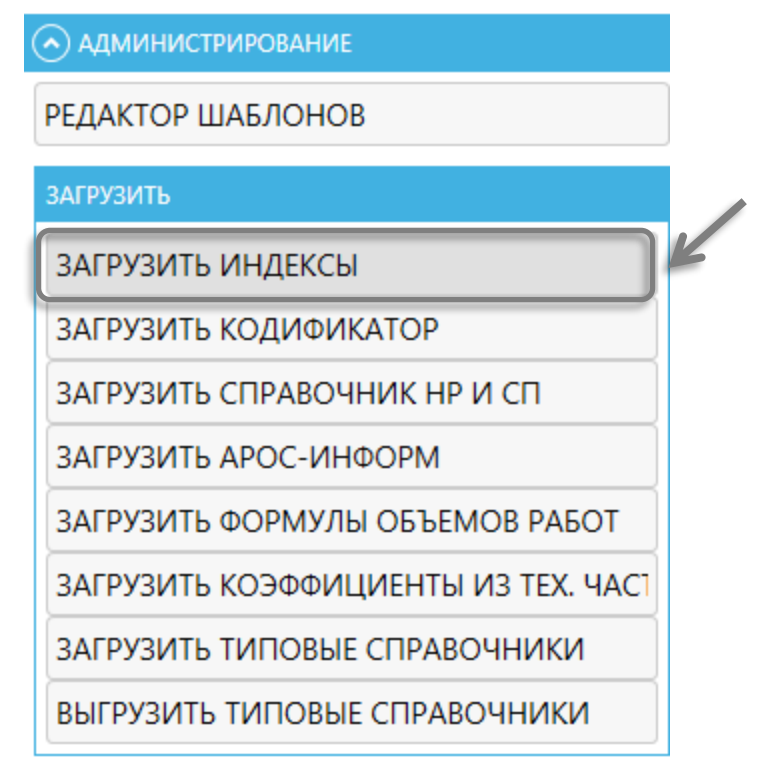

Рис. 3 Закладка «Главная». Администрирование

В открывшемся окне «Выбор файла индексов» (рис.4) выберите файл \*.amj и нажмите кнопку «Открыть».

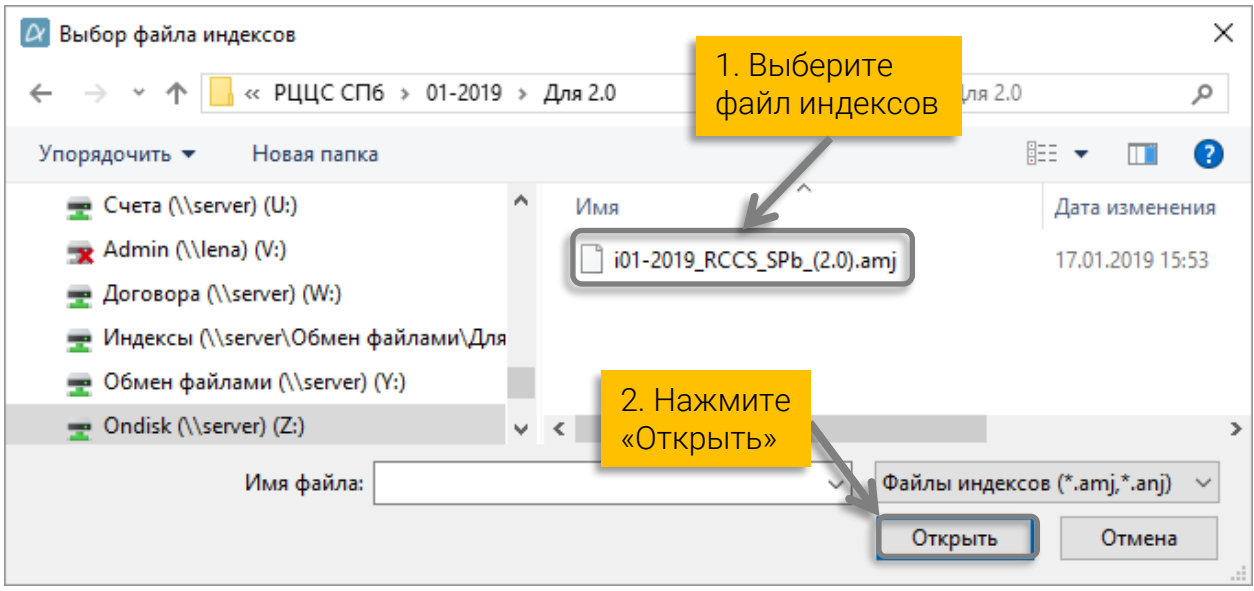

Рис. 4 Окно «Выбор файла индексов»

Начнётся загрузка, после завершения которой, появится сообщение (рис.5) об успешной загрузке в программу.

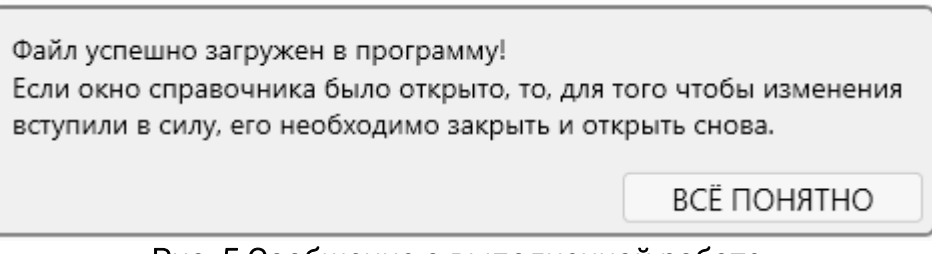

Рис. 5 Сообщение о выполненной работе.

3. Загрузка справочника кодификатора.

Тут же, в «Администрировании», в поле «Загрузить» (рис.6) нажмите на кнопку «Загрузить кодификатор».

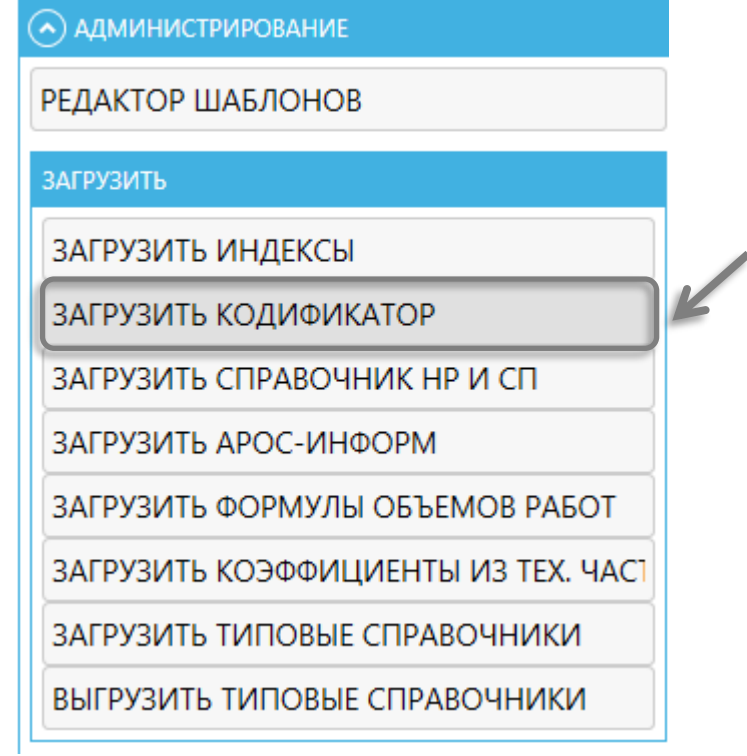

Рис. 6 Закладка «Главная». Администрирование

В открывшемся окне «Выбор файла кодификатора (ССЦ)» (рис.7) выберите файл \*.aml и нажмите кнопку «Открыть».

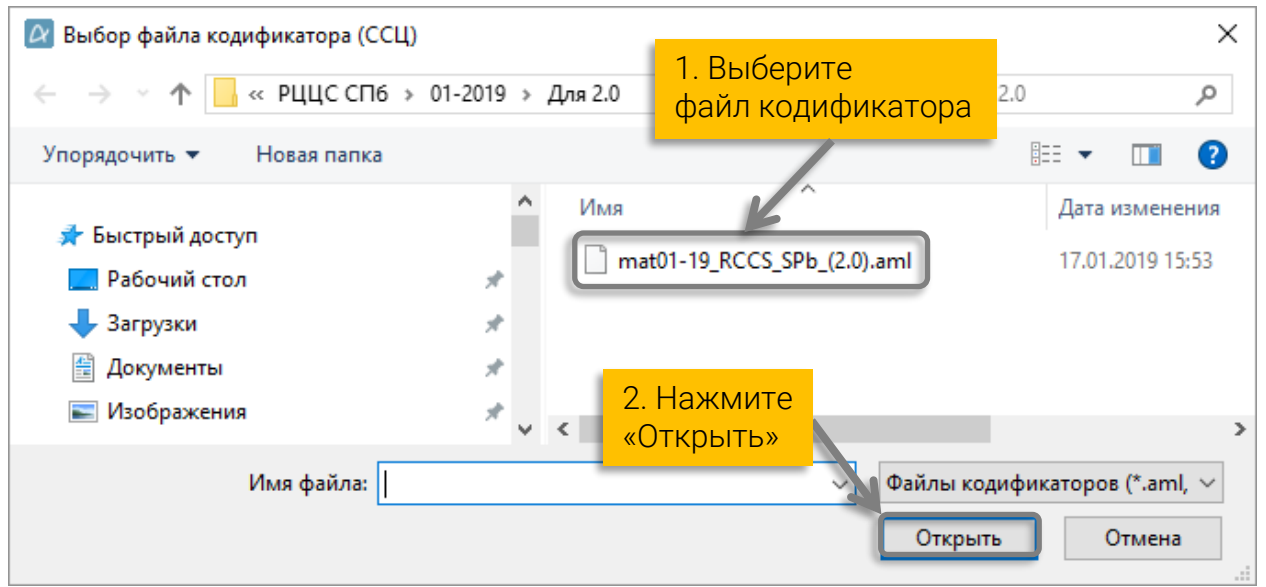

Рис. 7 Окно «Выбор файла кодификатора (ССЦ)»

Начнётся загрузка, после завершения которой, появится сообщение (рис.5) об успешной загрузке в программу.